# **PGA309EVM Step-by-step example**

**Art Kay 10-18-2023**

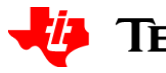

# 1

# **Set the jumpers on the test board.**

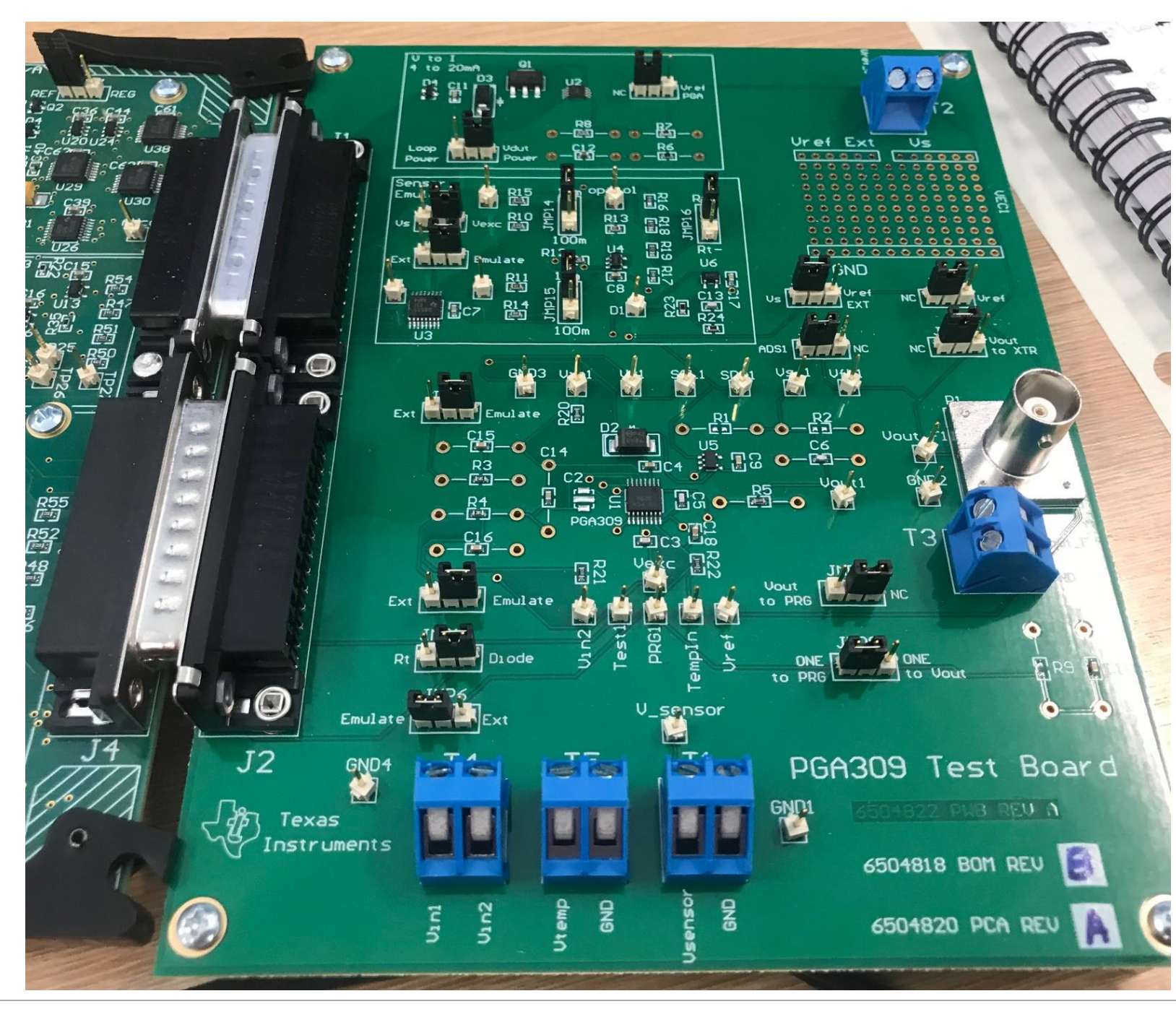

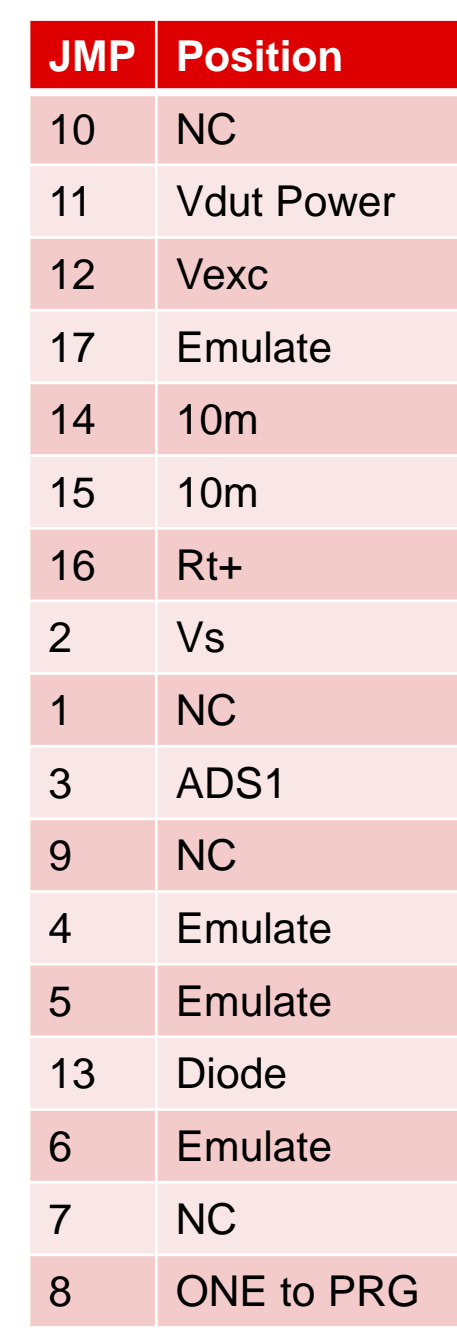

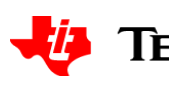

# **Set the jumpers on the USB-DAQ**

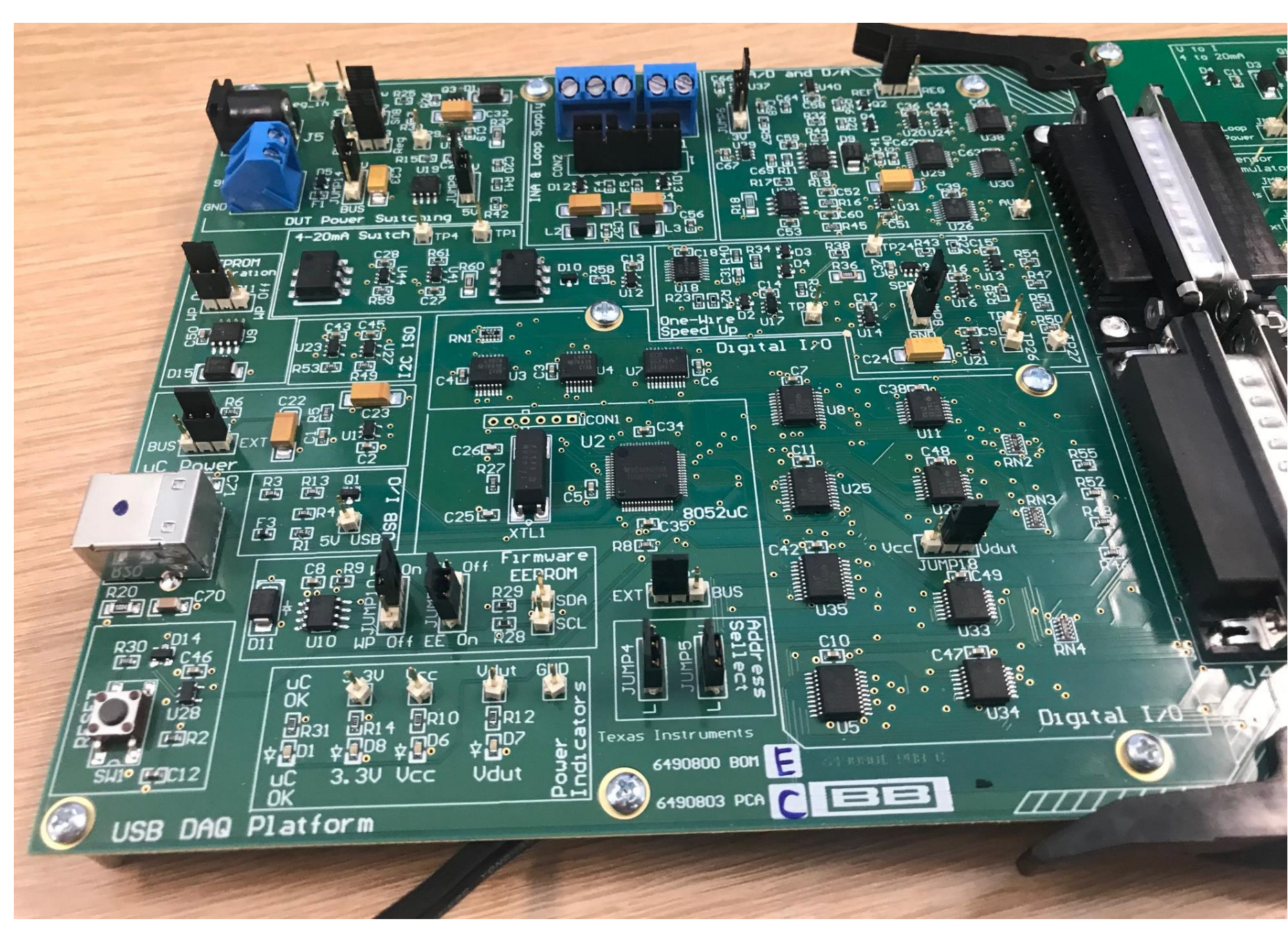

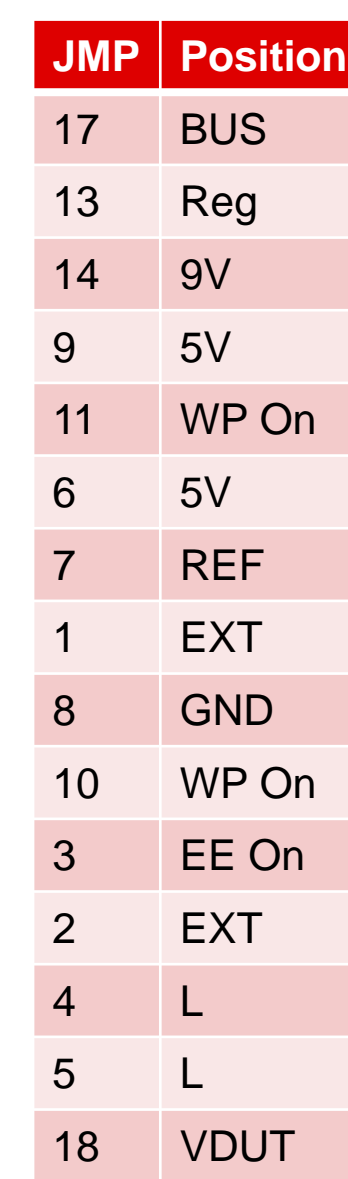

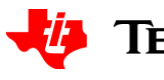

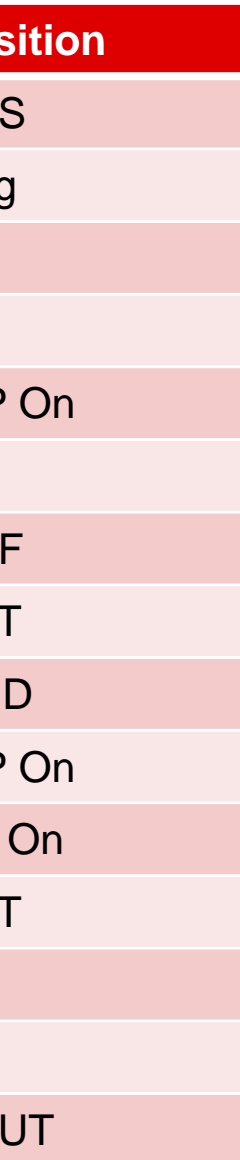

# **Connect Power (6V to 9V) then USB**

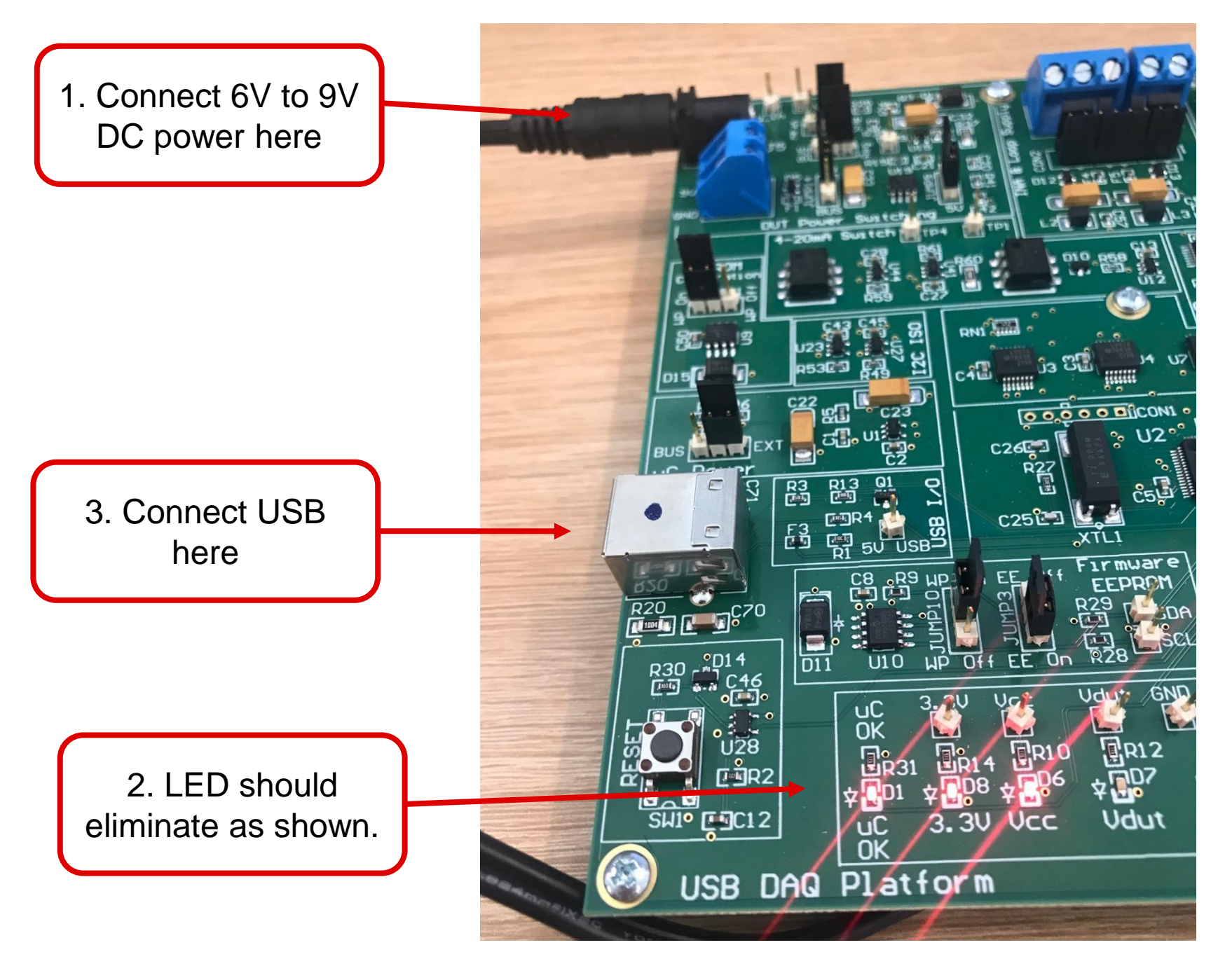

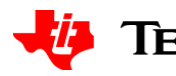

# **Start Software**

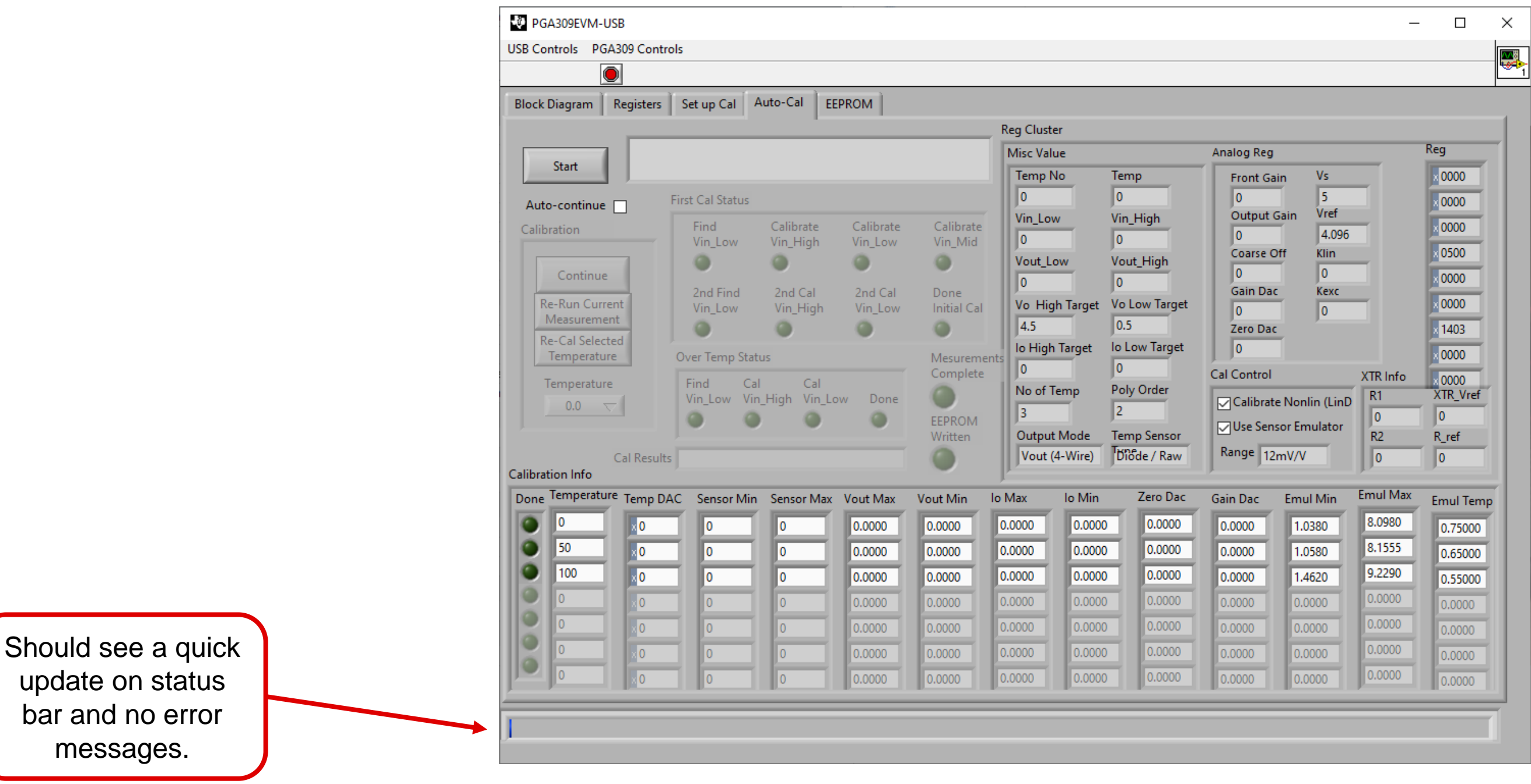

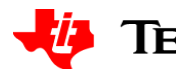

5

# **Select the "4wire\_4p096\_diode.txt" if needed**

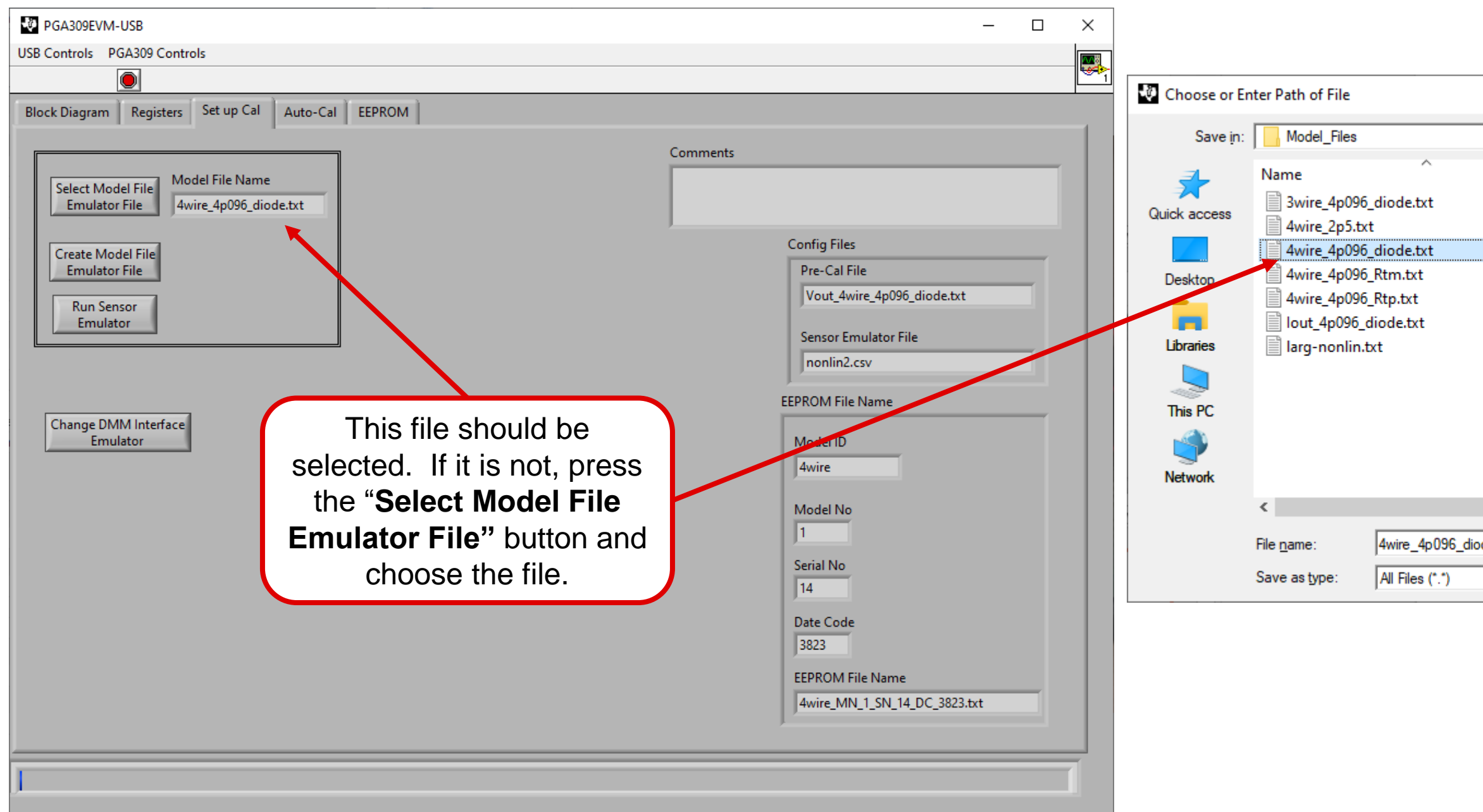

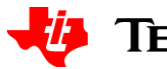

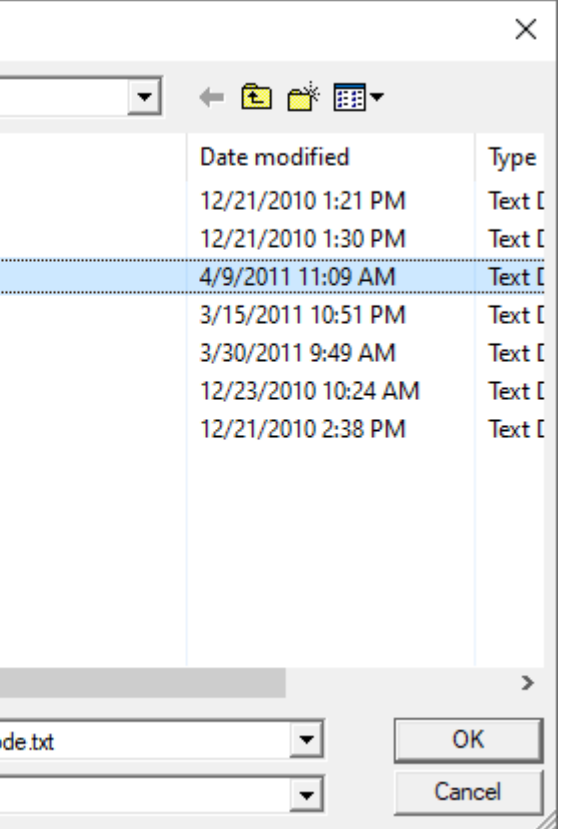

**TEXAS INSTRUMENTS** 

6

# **Run Auto-Cal**

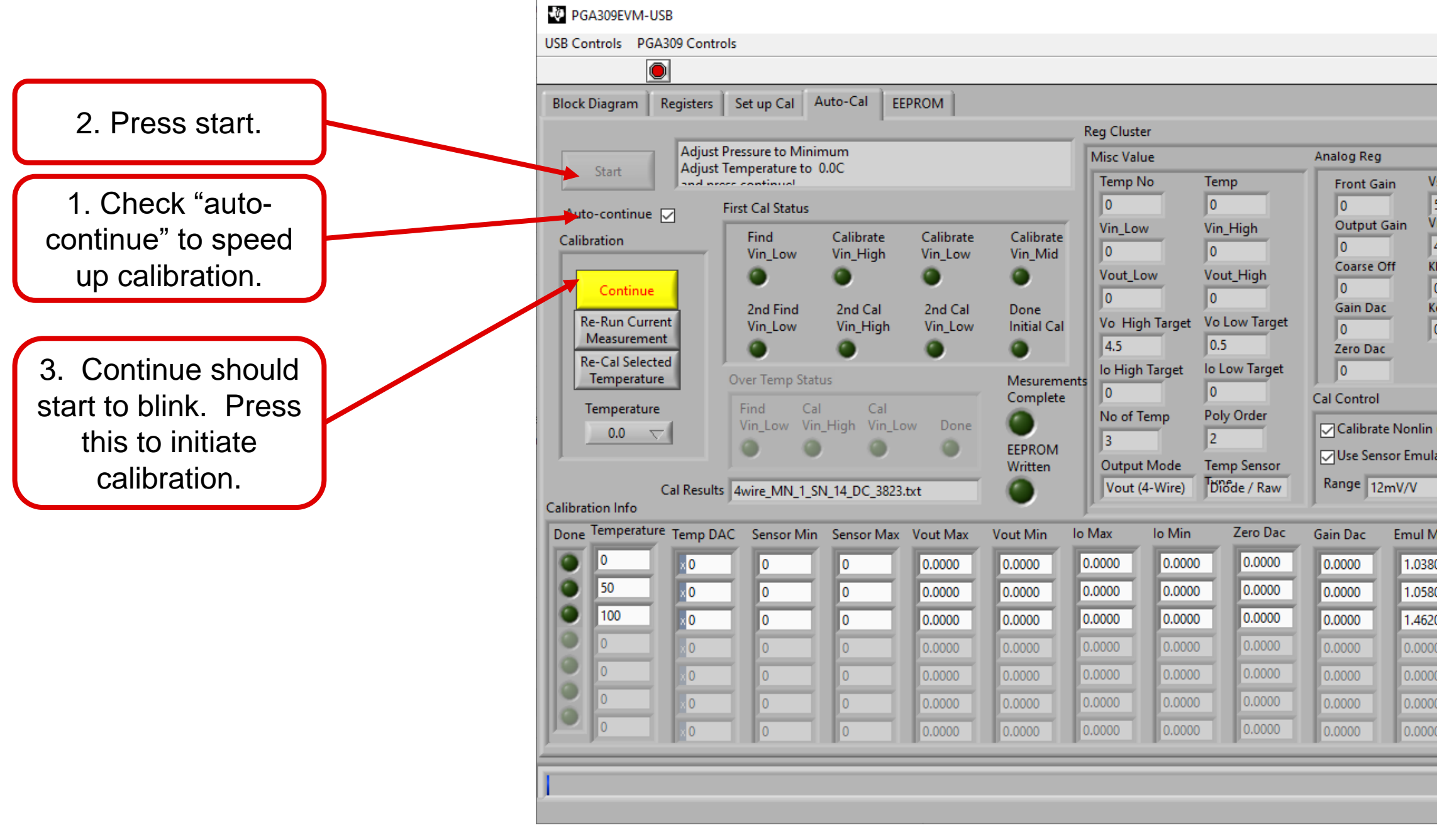

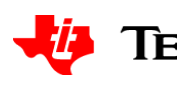

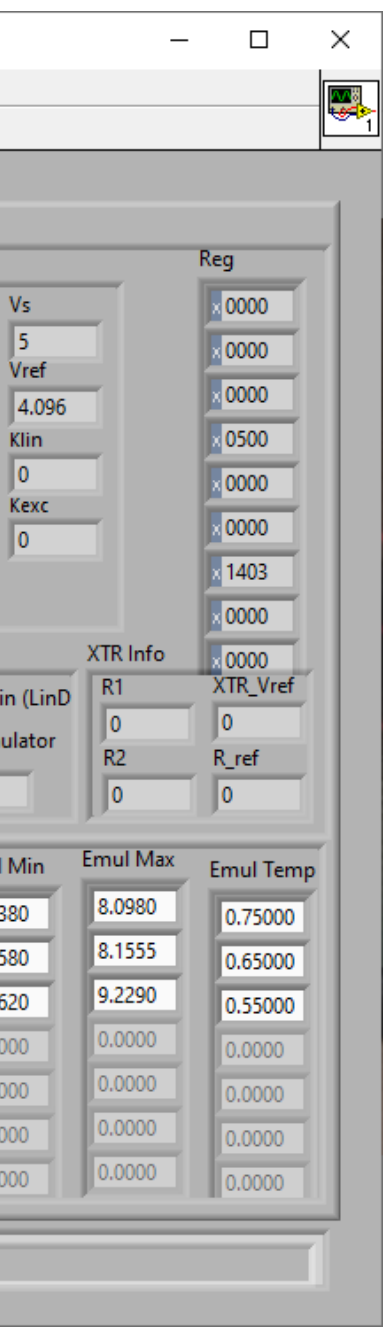

### **TEXAS INSTRUMENTS**

7

# **Calibration progress**

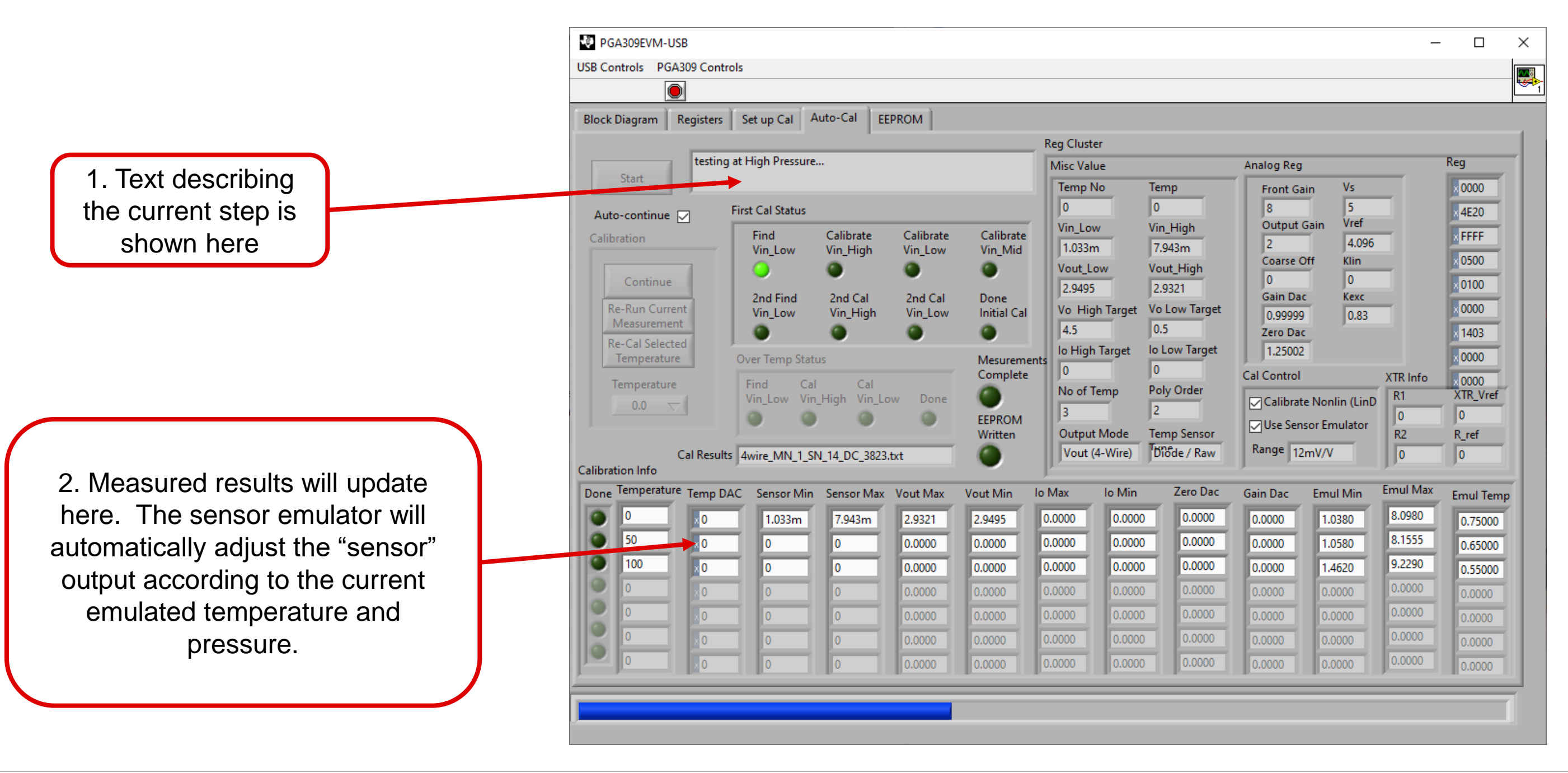

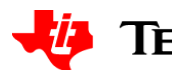

8

# **Calibration complete**

1. Notice that the calibrated min and max output are approximately at the target of 0.5V to 4.5V. This indicates that the calibration worked and the hardware is functioning correctly

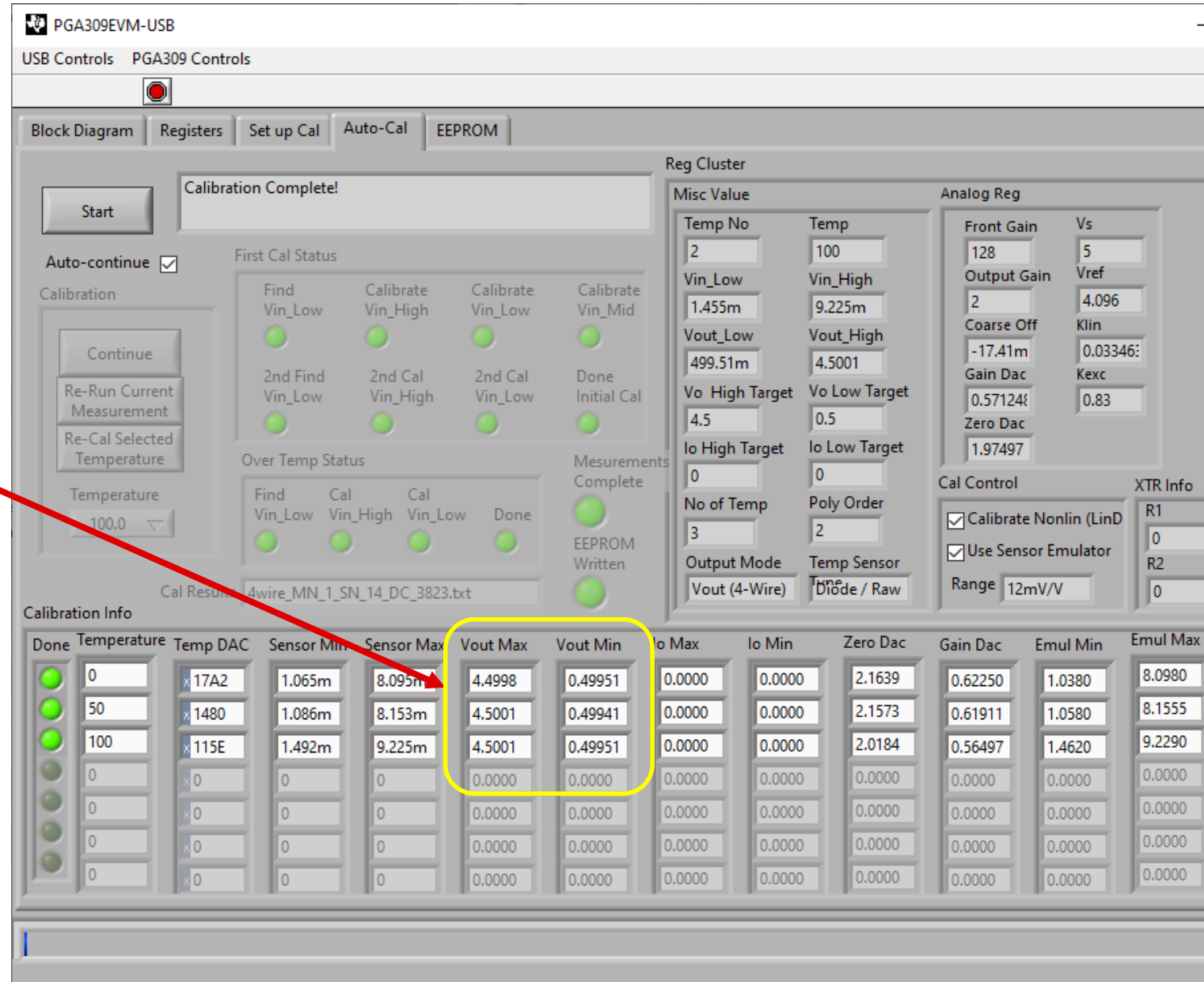

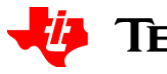

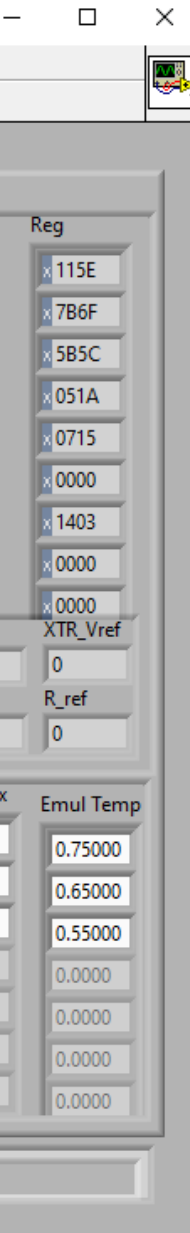

# **Sensor emulator for verification**

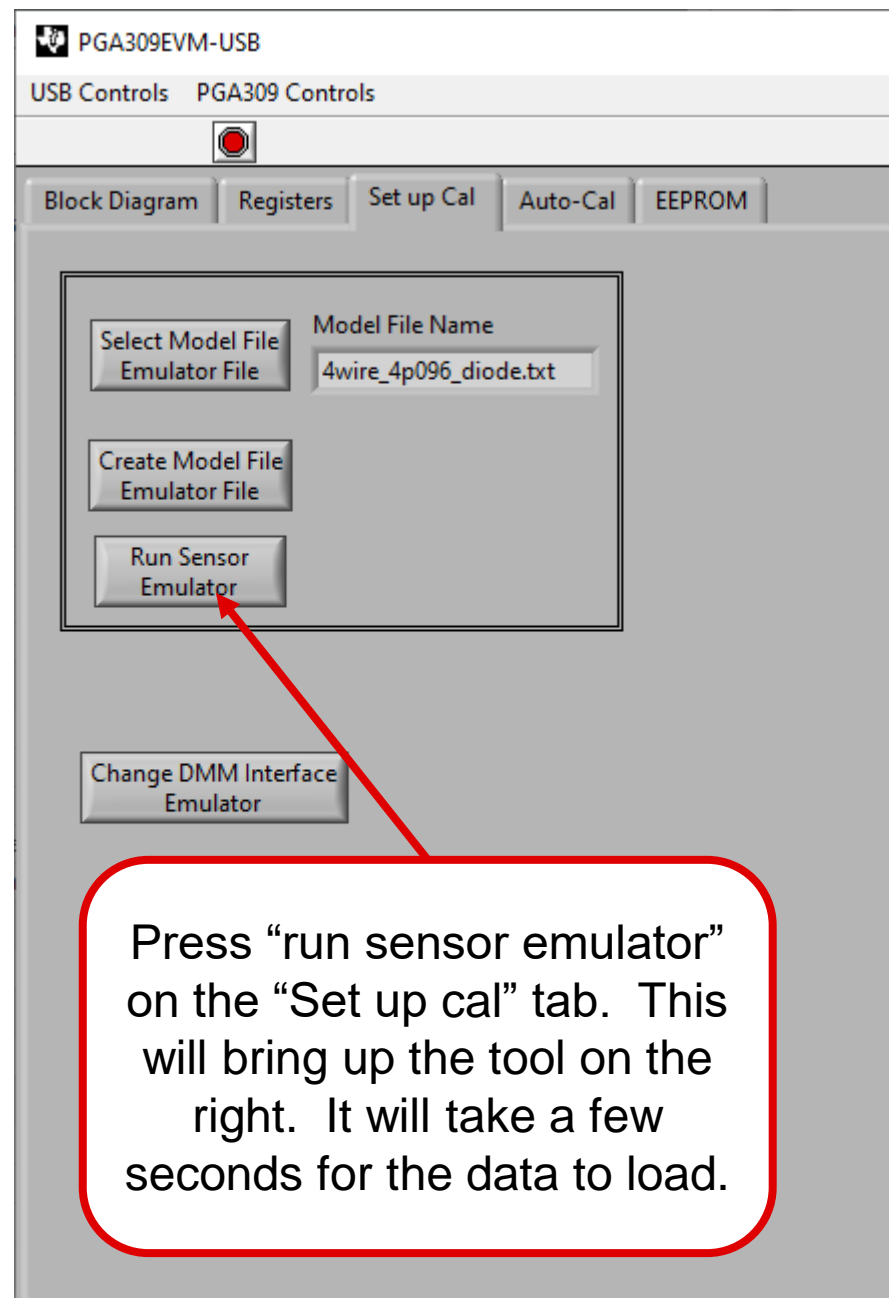

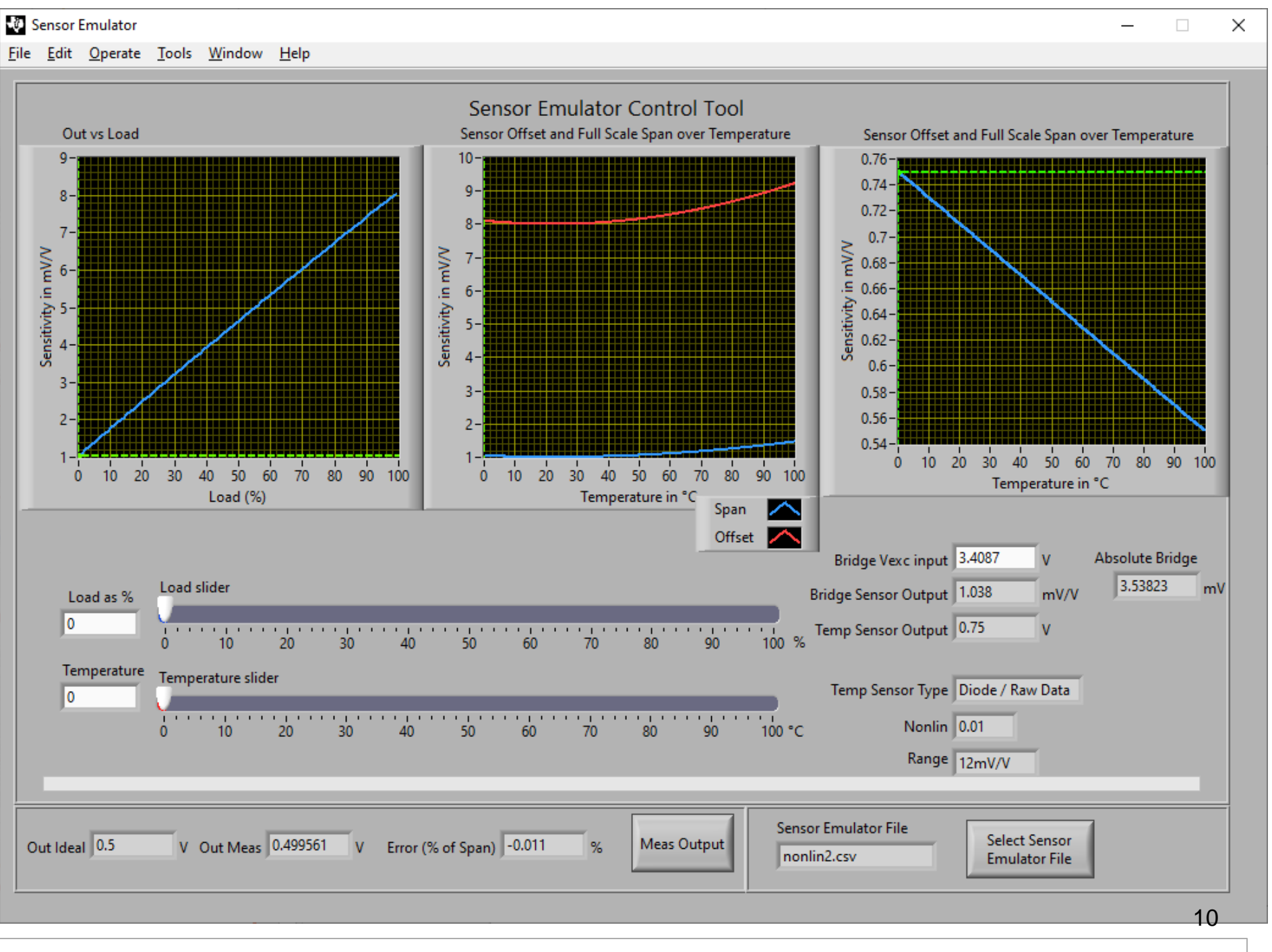

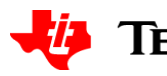

**TEXAS INSTRUMENTS** 

# **Sensor emulator for verification**

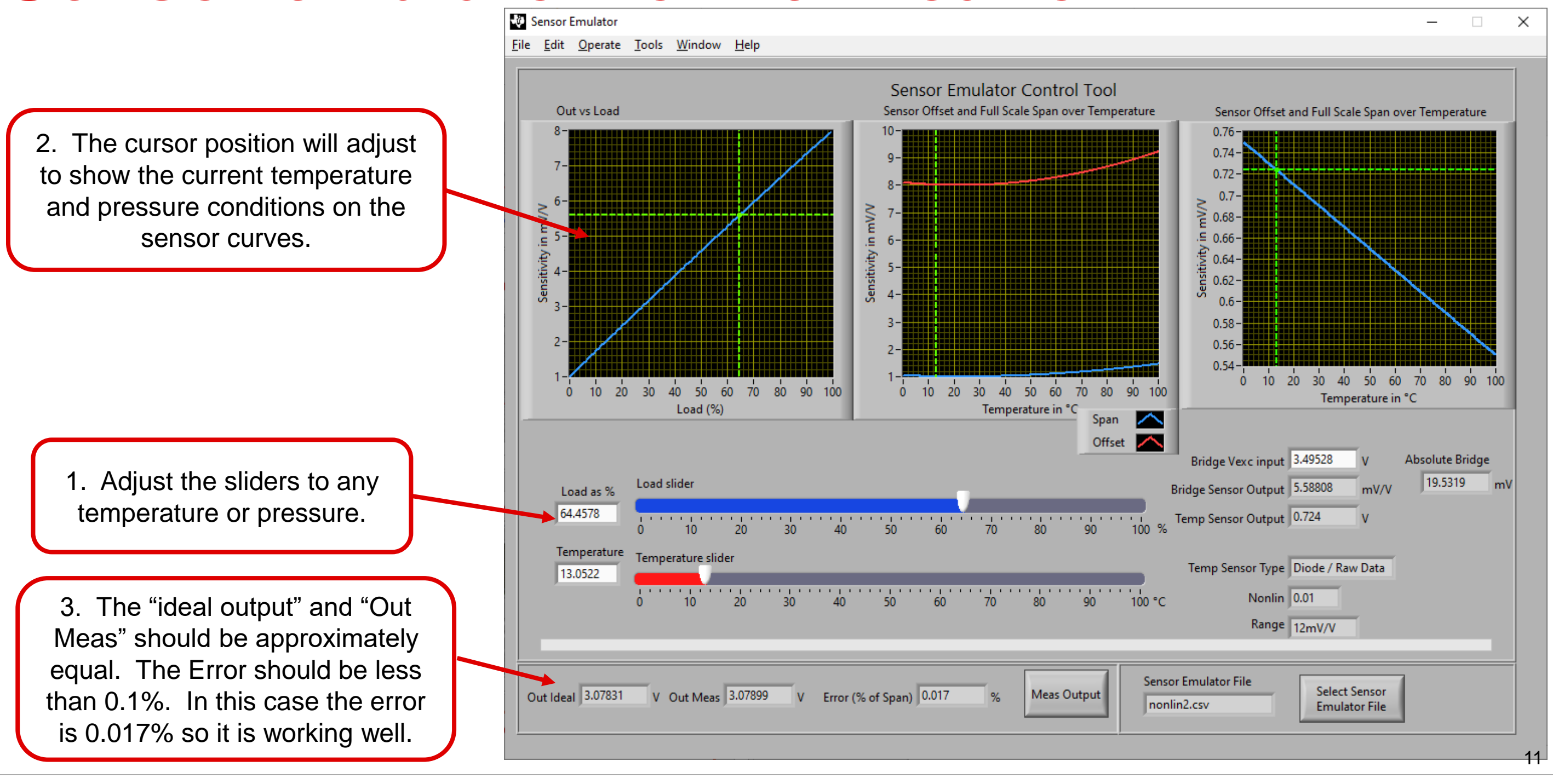

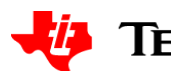

# **Changes for real world sensors**

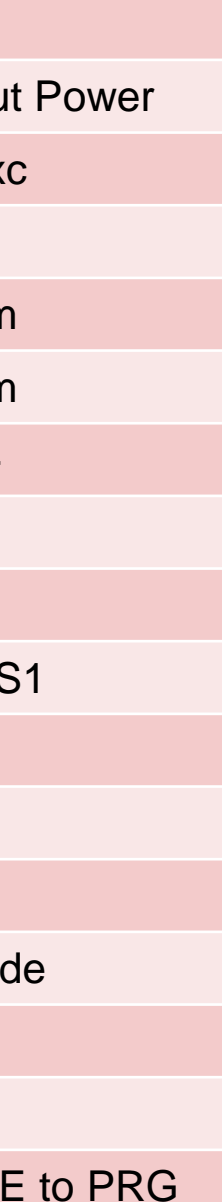

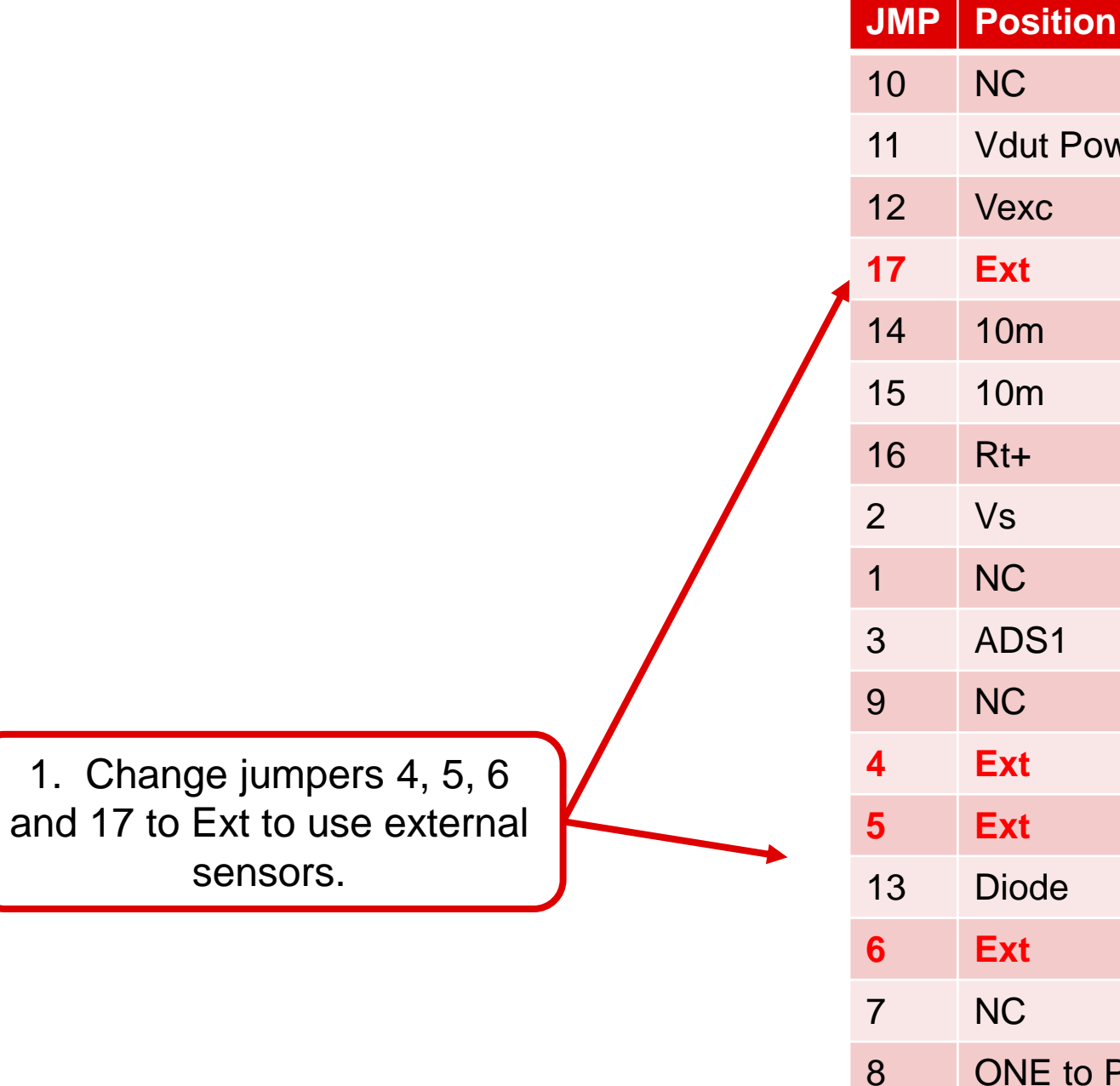

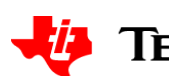